g.配网成功后WiFi模块指示灯常亮。

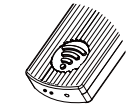

h.配网完成后可进入主界面控制卷帘运行。

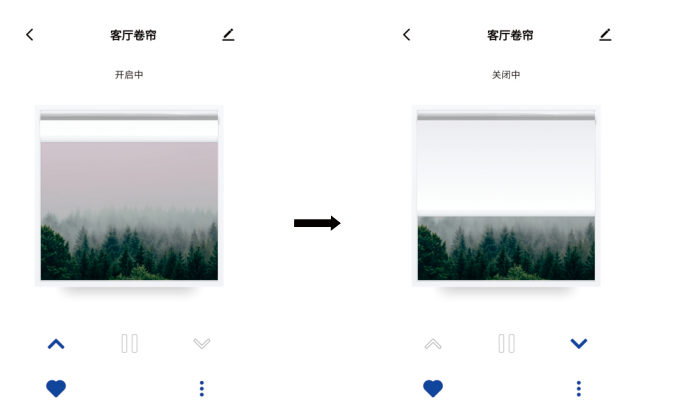

# JCD-LW1-TY WIFI模块说明书

# 总部:新昌

- ADD : 浙江省新昌县省级高新技术产业园区莱盛路2号
- EMAIL : jc35@jiecang.com
- © TEL: +86-575-86297980
- FAX : +86-575-86297960

# 01 产品介绍

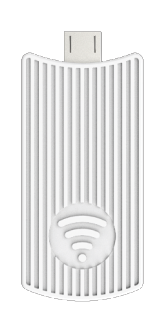

- 工作电压:3V~3.6V
- 支持协议:802.11B/G/N20
- 天线:板载 PCB Onboard 天线
- 认证:通过 CE、FCC 认证
- 工作温度: -10℃~55℃
- 工作环境:室内使用

## 02 应用

经由 JCD-LW1-TY WIFI模块,窗帘电机可接入涂鸦智能生态,实现传统窗帘智能化,小 成本进入智能生活。涂鸦智能也支持绑定在第三方的智能音箱APP里来实现进行语音控制窗 帘电机。(目前支持天猫精灵,小米小爱,百度小度,京东小京鱼,Amazon Alexa, Google Assistant 等国内外主流智能音箱)

### 03 安装以及配网步骤说明

#### \*设备配网环境

确定需要连接的WIFI模块和智能手机放置在同一 WIFI 环境下,智能手机需要先连接上WiFi 并且打开蓝牙功能。

## APP下载 1

a.应用商店搜索"涂鸦智能"或 捷昌 "J-HOME" APP 或通过扫描以下二维码 (J-home app 二维码为测试版本,上架后需要修改二维码)

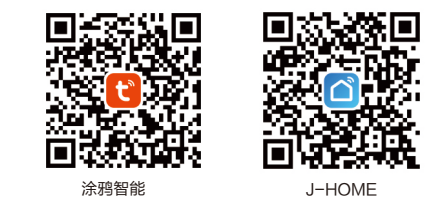

b.完成账号注册,登录APP

2 设备添加:

#### a.电机设备通电,将模块插入电机行程头

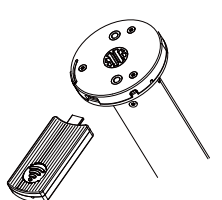

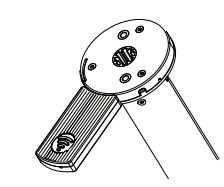

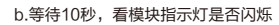

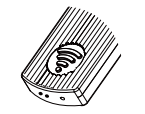

#### c.若指示灯没有闪烁,请执行以下操作使电机进入配网模式

方法一:请戳模块的小孔复位键6秒以上直到指示灯闪烁,电机进入配网模式。

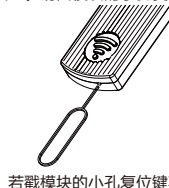

注:若戳模块的小孔复位键不方便,可采用方法二使电机进入配网模式。

方法二:短按发射器Prg键,转动提示1次;短按发射器Down键,转动提示1次, 最后短按Up,转动提示1次,蓝色灯闪烁表示电机进入了配网模式。(Prg+Down+Up)

$$
\text{Hom}(\mathcal{A}) \to \text{Hom}(\mathcal{A}) \to \text{Hom}(\mathcal{A}) \to \text{Hom}(\mathcal{A})
$$

#### d.点击APP右上角的"+",再点"自动发现",APP自动搜索电机设备;

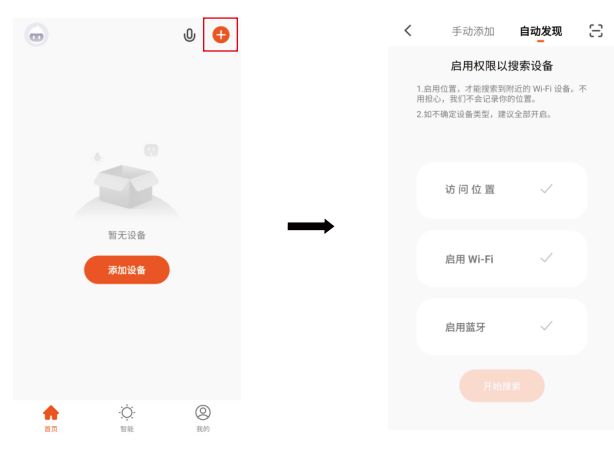

e.发现设备后点"下一步",输入WiFi 账号密码,点"确定"进行连接

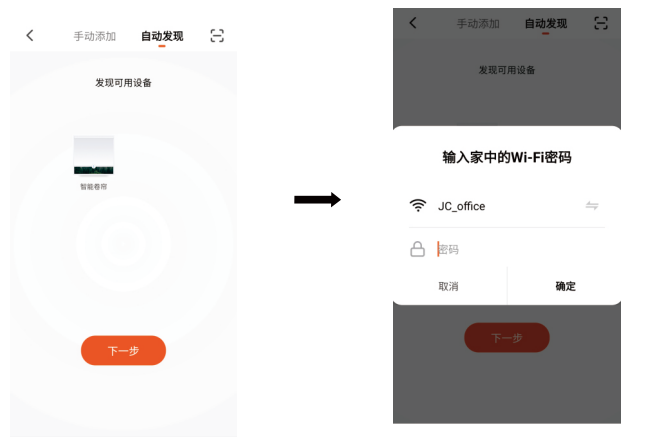

f.添加成功后,点设备名字后的"/ ",可以修改设备名称。

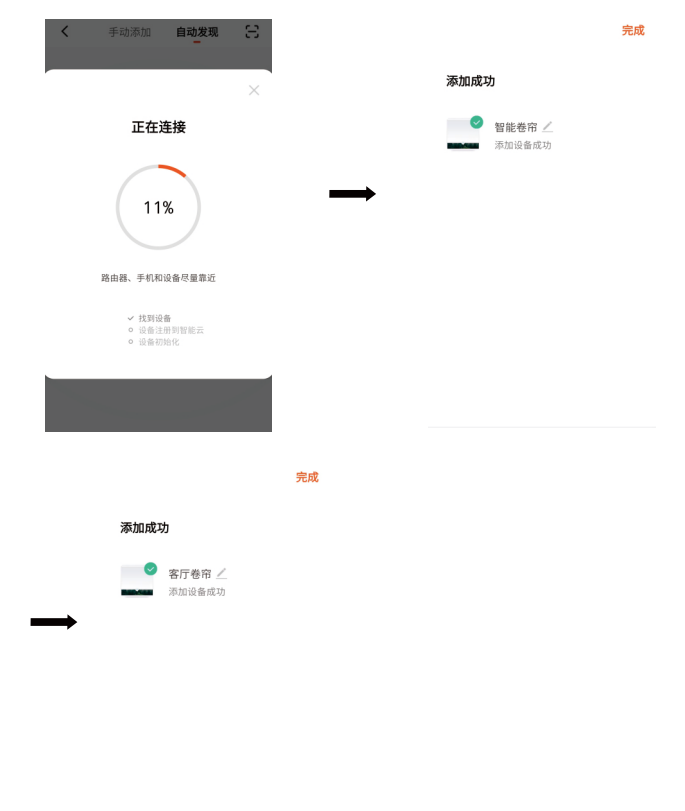